# **Demo Application for Java Web Dynpro Tables (in NW 7.0)**

# **Applies to:**

Web Dynpro for Java SAP TechEd presentation CD254

## **Summary**

A Web Dynpro Table is a very versatile UI element that has many built-in features – many of which are not always obvious.

**Author(s):** Chris Whealy & Bertram Ganz

**Company:** SAP AG

**Created on:** 8 October 2007

#### **Author Bios**

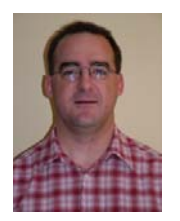

**Chris Whealy** joined SAP(UK) in 1995 as a Basis consultant and ABAP programmer. Shortly thereafter, he turned his attention to Web-based interfaces to SAP systems and began working with the earliest versions of the Internet Transaction Server. Since then, Chris has focused his attention on Web-based front ends for SAP functionality. In 2003, Chris began working with Web Dynpro, both learning the product and writing proof-ofconcept applications. Chris is the author of "Inside Web Dynpro for Java" (SAP PRESS, November 2004) and SAP training courses on Web Dynpro.

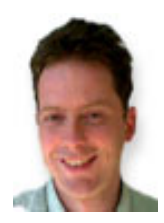

After his studies in mathematics, physics and computer science **Bertram Ganz** finished his teacher training at a German grammar school stressing technical sciences. He is now working in the Web Dynpro Java Runtime team for 3 years concentrating on Web Dynpro Knowledge Transfer.

# **Table of Contents**

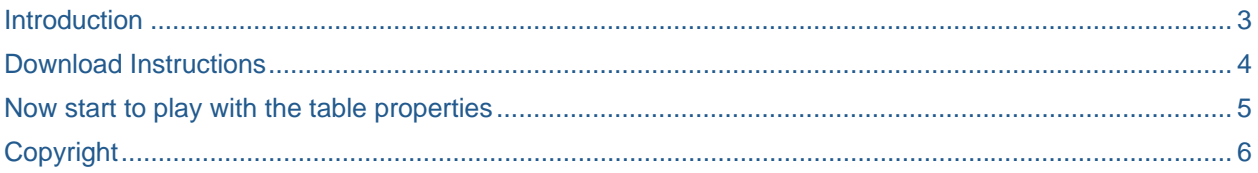

#### <span id="page-2-0"></span>**Introduction**

A Web Dynpro table is a highly versatile UI element. It has many features and properties that require a bit of explanation.

The first step in this explanation is the SAP TechEd session CD254 "Developing State-of-the-Art Table User Interfaces in Web Dynpro Java". This presentation was written by Bertram Ganz and goes in great detail to explain many of the powerful features of this UI element.

As a supplement to this presentation, this demo application has been written that presents many of the configurable table parameters on the screen. As you alter the parameters, the table UI element at the bottom of the screen is dynamically adjusted.

This is a powerful learning tool because you will quickly understand that certain parameter combinations can result in some very user *unfriendly* results!

## <span id="page-3-0"></span>**Download Instructions**

In order to make use of this application (written using NW 7.0 SP12), you need to perform the following steps:

- 1. Download the attached ZIP file CD254 WDTableUIs.zip.
- 2. Unzip it directly into your NetWeaver Developer Studio workspace directory.
- 3. Start the NetWeaver Developer Studio and select File  $\rightarrow$  Import
- 4. The select "Existing Project Into Workspace" and choose the directory into which you extracted the ZIP file.
- 5. Switch to the "Web Dynpro Explorer" view and right click on the project CD254\_WDTableUIs and select Repair  $\rightarrow$  Project Structure and Classpath.
- 6. Now right click on the TableSizingApp application and select "Deploy New Archive and Run".

#### <span id="page-4-0"></span>**Now start to play with the table properties**

Notice how certain properties take priority over others. For instance, if you have the "Is Layout Fixed" parameter switched on, then all the column widths will spread out evenly across the screen. As soon as you set a column width, that column jumps to a fixed width, and the other columns that do not have a defined width, spread out to occupy the remaining screen space.

Enjoy!

# <span id="page-5-0"></span>**Copyright**

© Copyright 2007 SAP AG. All rights reserved.

No part of this publication may be reproduced or transmitted in any form or for any purpose without the express permission of SAP AG. The information contained herein may be changed without prior notice.

Some software products marketed by SAP AG and its distributors contain proprietary software components of other software vendors.

Microsoft, Windows, Outlook, and PowerPoint are registered trademarks of Microsoft Corporation.

IBM, DB2, DB2 Universal Database, OS/2, Parallel Sysplex, MVS/ESA, AIX, S/390, AS/400, OS/390, OS/400, iSeries, pSeries, xSeries, zSeries, System i, System i5, System p, System p5, System x, System z, System z9, z/OS, AFP, Intelligent Miner, WebSphere, Netfinity, Tivoli, Informix, i5/OS, POWER, POWER5, POWER5+, OpenPower and PowerPC are trademarks or registered trademarks of IBM Corporation.

Adobe, the Adobe logo, Acrobat, PostScript, and Reader are either trademarks or registered trademarks of Adobe Systems Incorporated in the United States and/or other countries.

Oracle is a registered trademark of Oracle Corporation.

UNIX, X/Open, OSF/1, and Motif are registered trademarks of the Open Group.

Citrix, ICA, Program Neighborhood, MetaFrame, WinFrame, VideoFrame, and MultiWin are trademarks or registered trademarks of Citrix Systems, Inc.

HTML, XML, XHTML and W3C are trademarks or registered trademarks of W3C®, World Wide Web Consortium, Massachusetts Institute of Technology.

Java is a registered trademark of Sun Microsystems, Inc.

JavaScript is a registered trademark of Sun Microsystems, Inc., used under license for technology invented and implemented by Netscape.

MaxDB is a trademark of MySQL AB, Sweden.

SAP, R/3, mySAP, mySAP.com, xApps, xApp, SAP NetWeaver, and other SAP products and services mentioned herein as well as their respective logos are trademarks or registered trademarks of SAP AG in Germany and in several other countries all over the world. All other product and service names mentioned are the trademarks of their respective companies. Data contained in this document serves informational purposes only. National product specifications may vary.

These materials are subject to change without notice. These materials are provided by SAP AG and its affiliated companies ("SAP Group") for informational purposes only, without representation or warranty of any kind, and SAP Group shall not be liable for errors or omissions with respect to the materials. The only warranties for SAP Group products and services are those that are set forth in the express warranty statements accompanying such products and services, if any. Nothing herein should be construed as constituting an additional warranty.

These materials are provided "as is" without a warranty of any kind, either express or implied, including but not limited to, the implied warranties of merchantability, fitness for a particular purpose, or non-infringement.

SAP shall not be liable for damages of any kind including without limitation direct, special, indirect, or consequential damages that may result from the use of these materials.

SAP does not warrant the accuracy or completeness of the information, text, graphics, links or other items contained within these materials. SAP has no control over the information that you may access through the use of hot links contained in these materials and does not endorse your use of third party web pages nor provide any warranty whatsoever relating to third party web pages.

Any software coding and/or code lines/strings ("Code") included in this documentation are only examples and are not intended to be used in a productive system environment. The Code is only intended better explain and visualize the syntax and phrasing rules of certain coding. SAP does not warrant the correctness and completeness of the Code given herein, and SAP shall not be liable for errors or damages caused by the usage of the Code, except if such damages were caused by SAP intentionally or grossly negligent.